# 23 gridpro

### SMA for Service Manager Deployment Guide

Gridpro AB Rev: 1.1.6135 (SCSM 2012 versions) & 2.0.6135 (SCSM 2016 & later) Published: November 2016

### Contents

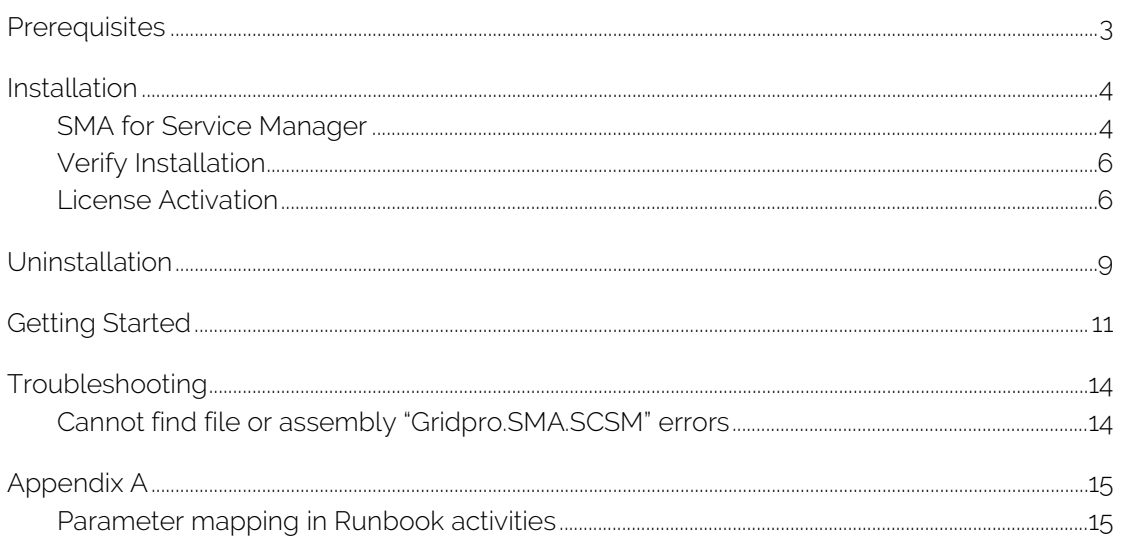

### <span id="page-2-0"></span>**Prerequisites**

Service Management Automation (SMA) for Service Manager makes it possible to integrate the Service Management Automation workflow engine with Microsoft System Center Service Manager™. The integration works similar as the out of the box integration between Orchestrator and Service Manager.

The software is installed on the Service Manager management server that is configured to be the workflow server.

NOTE: The first Service Manager management server that is installed automatically becomes the workflow server.

Important: There are two separate builds of the SMA Connector available. One for Service Manager 2012 versions and one for Service Manager 2016 and later (TP5 and above).

If you are installing or upgrading the SMA Connector on a Service Manager 2016 or later environment, please make sure you use a version of the connector that is higher than 2.0. If you are still on Service Manager 2012, please make sure you use an installer with a lower version number than 2.0.

If you have any questions, please contact support@gridprosoftware.com.

#### Server installation requirements

The server needs to be the Microsoft System Center Service Manager workflow server

### <span id="page-3-0"></span>Installation

This section is a step-by-step instruction how to install the SMA for Service Manager software.

## <span id="page-3-1"></span>SMA for Service Manager

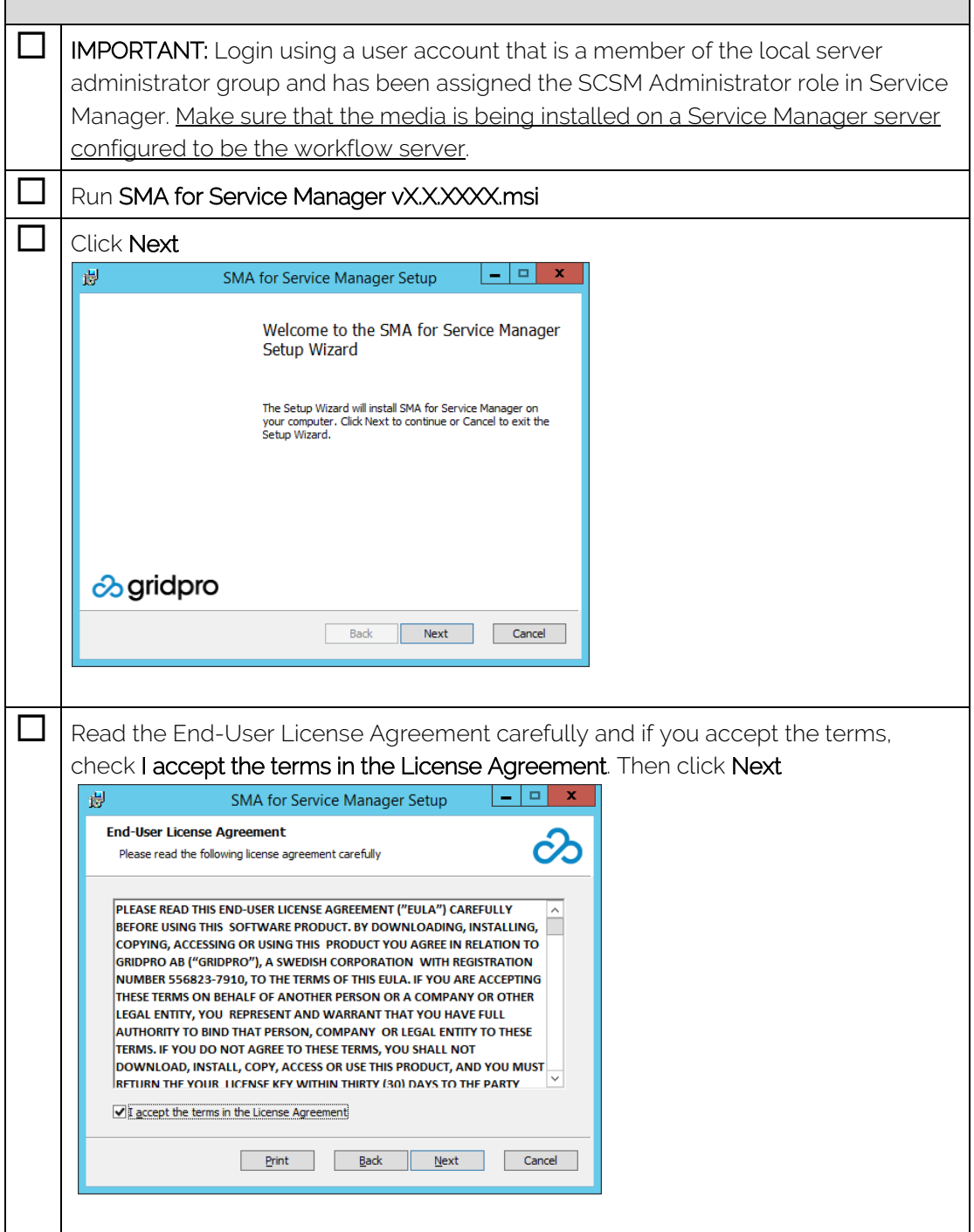

٦

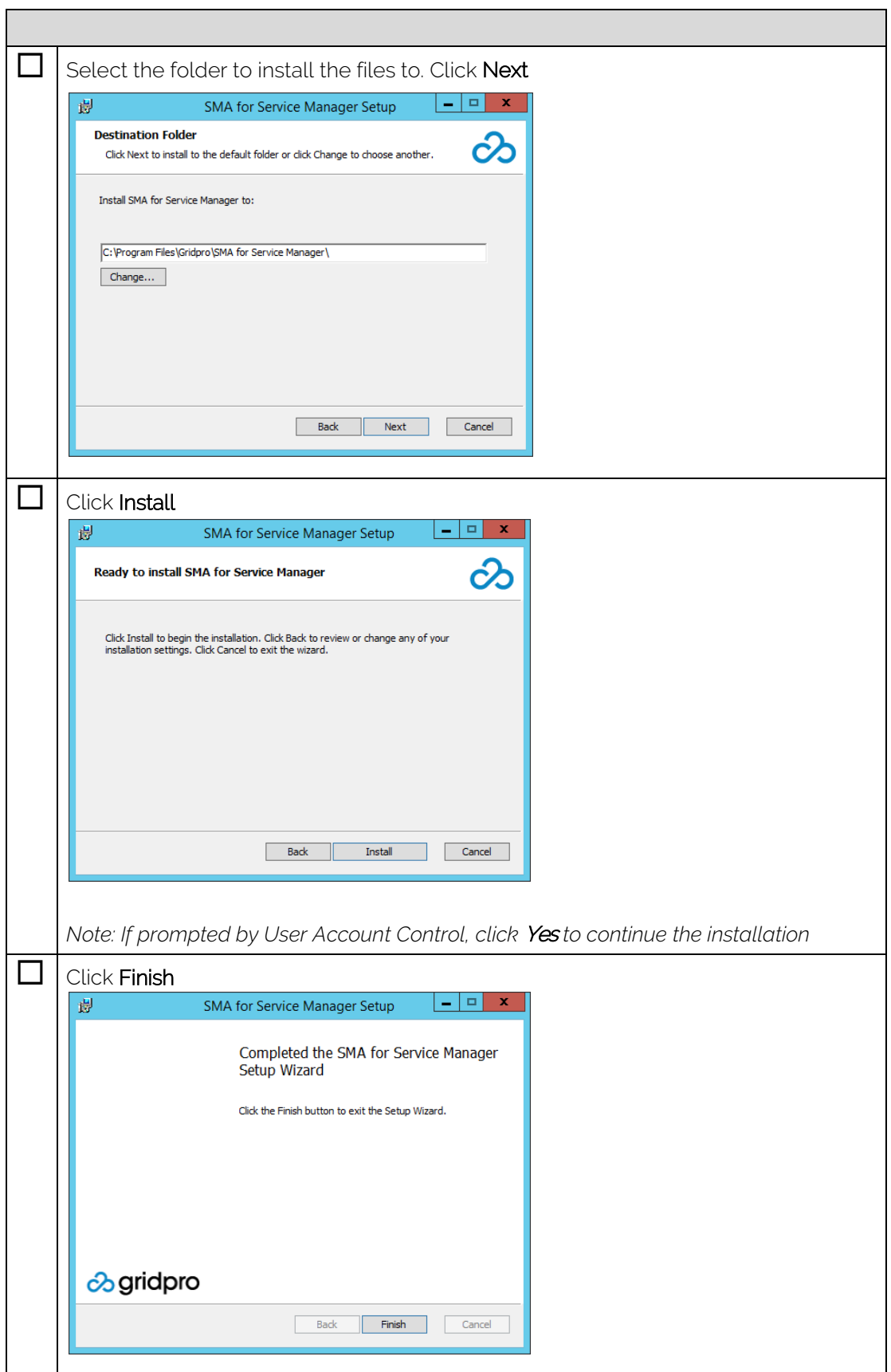

#### <span id="page-5-0"></span>Verify Installation

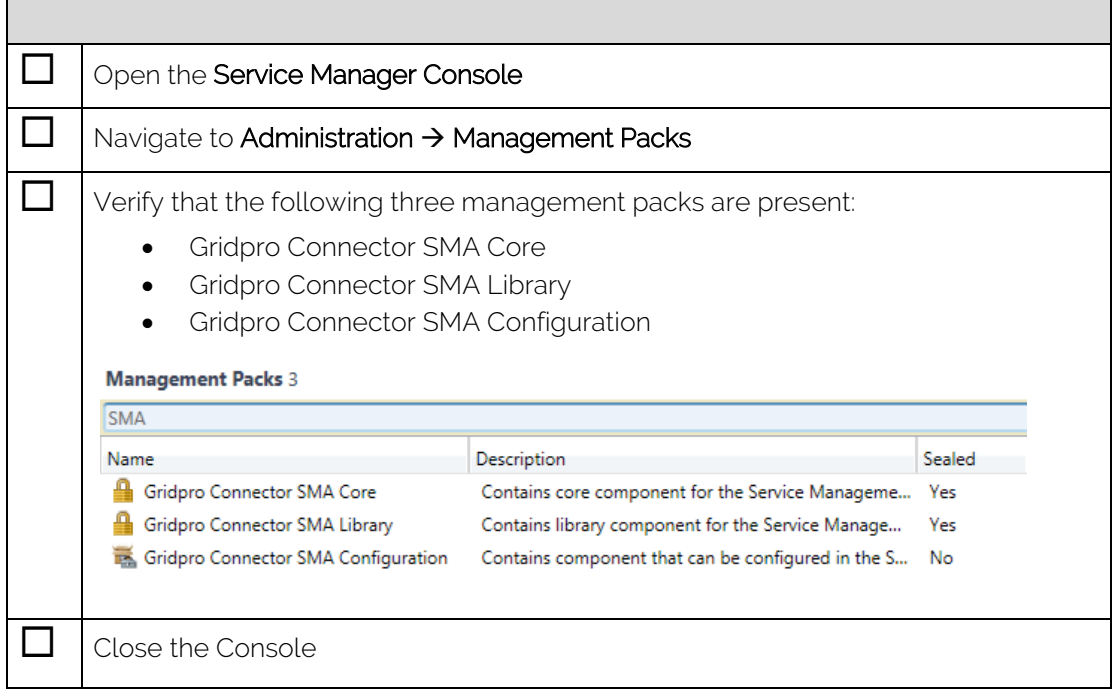

#### <span id="page-5-1"></span>License Activation

The section below shows a step-by-step instruction how license activation is accomplished. It is the same procedure for evaluation activation and commercial registration. When performing a commercial activation, any active evaluation licenses will automatically be removed and replaced by the commercial license.

#### License Activation Process

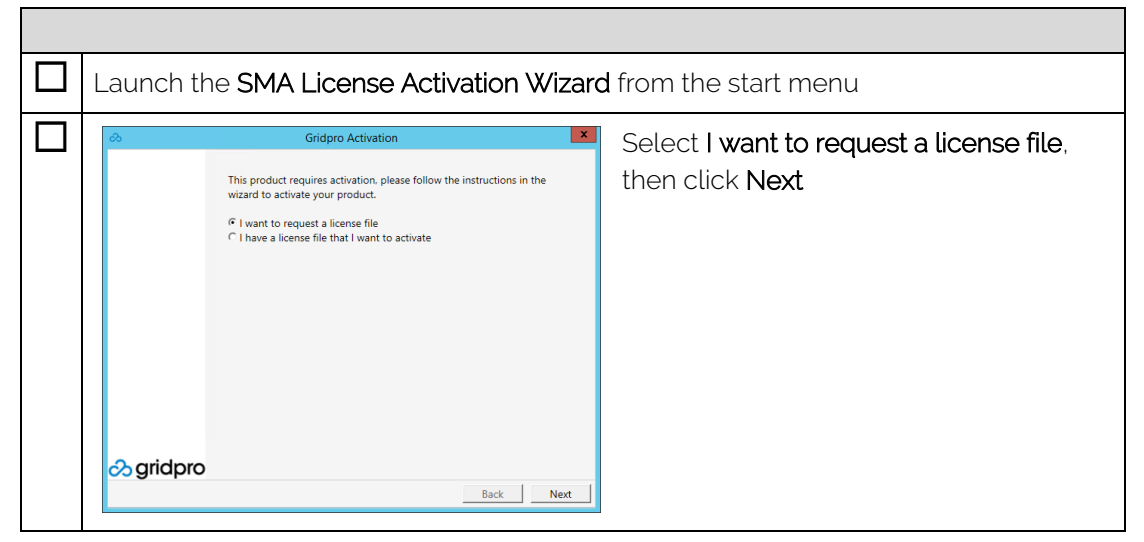

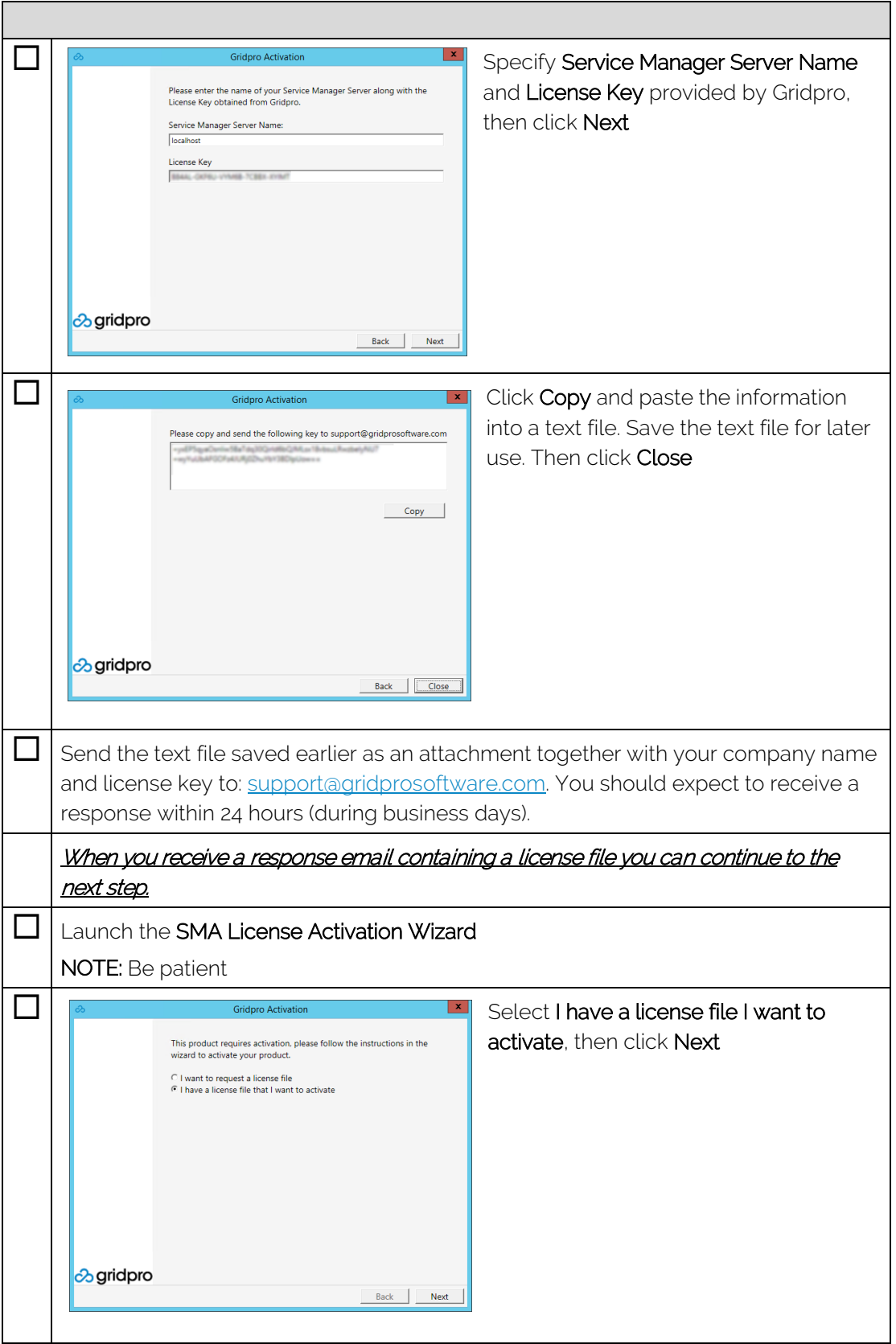

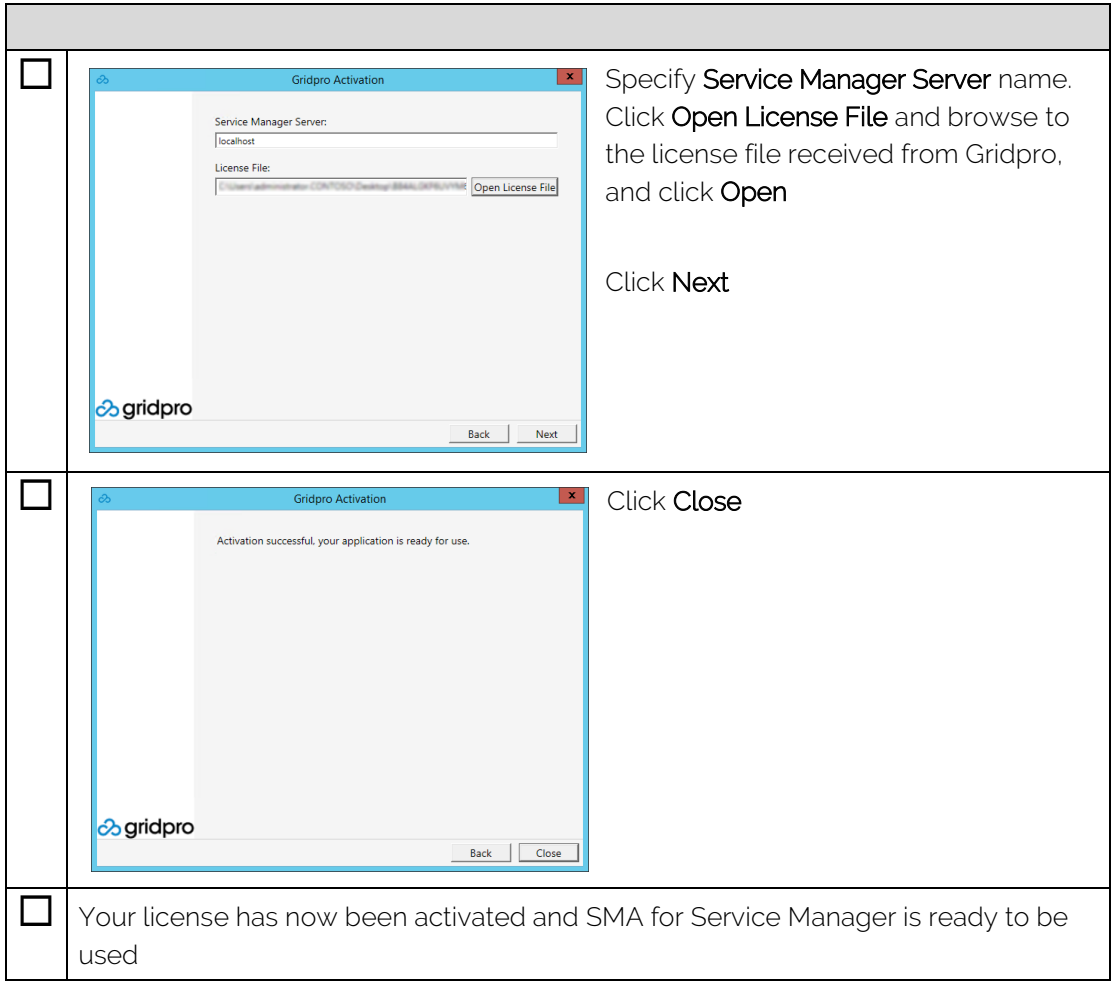

### <span id="page-8-0"></span>Uninstallation

Uninstalling SMA for Service Manager should be done in multiple steps, starting with the actual software, then by removing any available SMA connectors and lastly by deleting the management packs.

#### **Software**

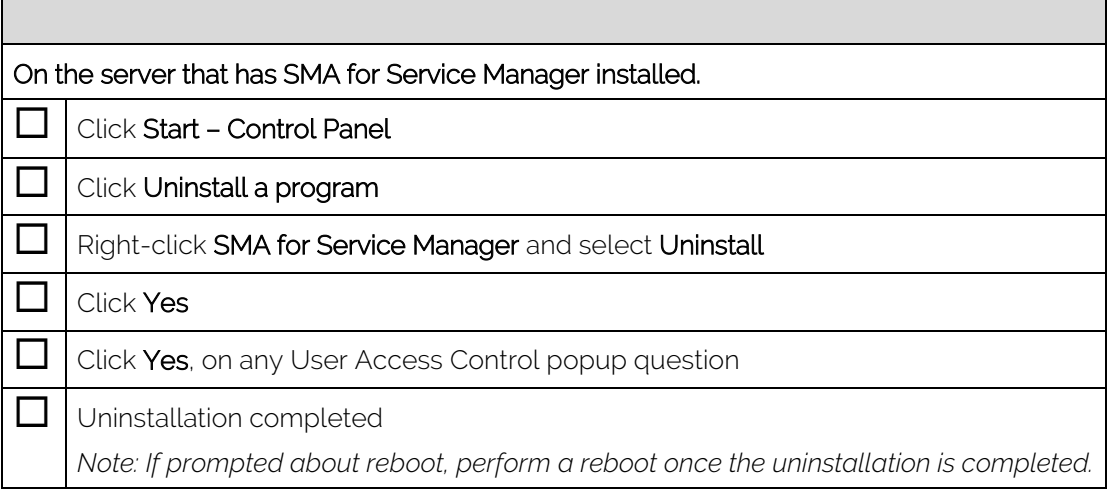

#### **Connectors**

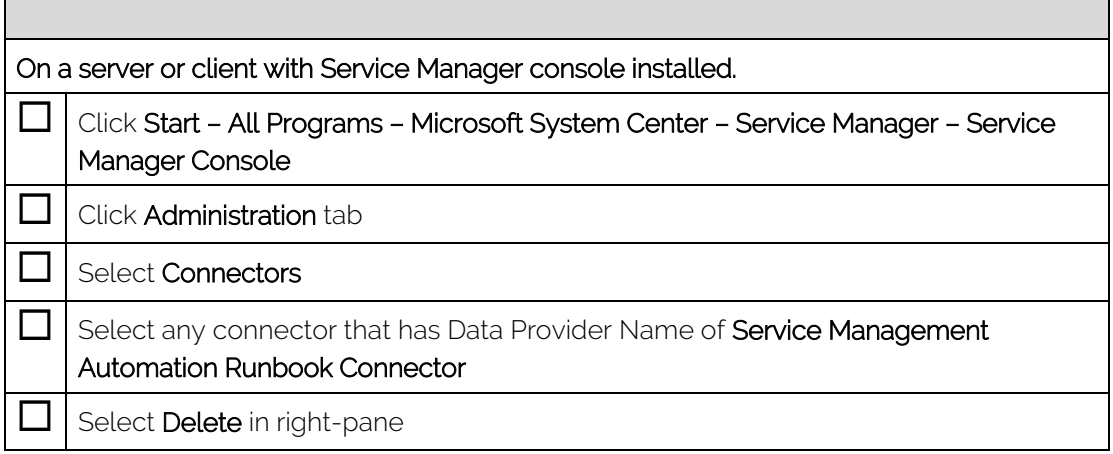

#### Management Packs

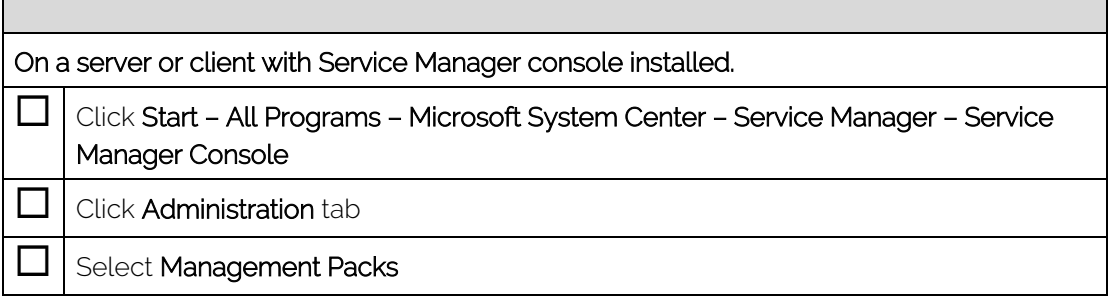

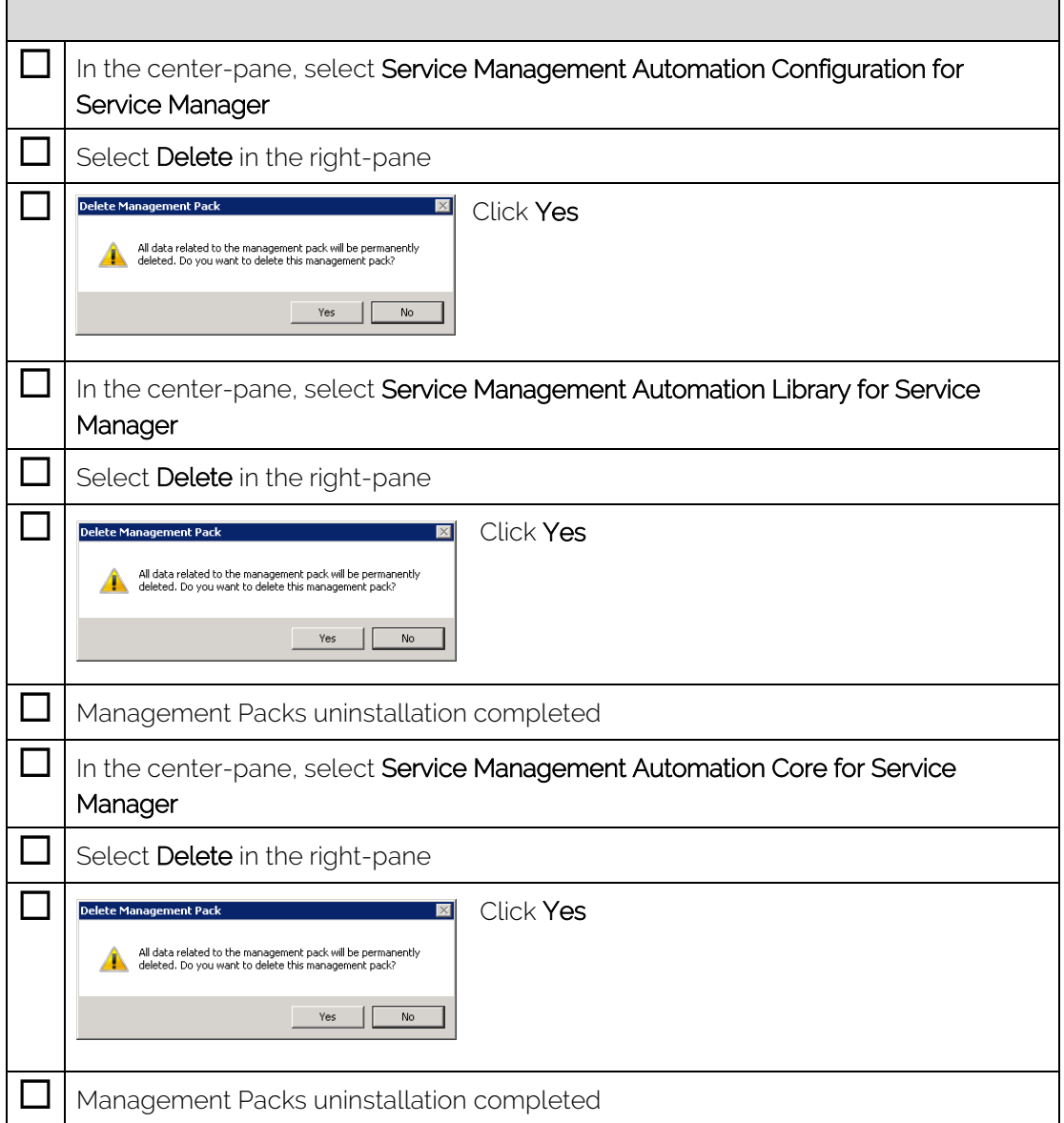

### <span id="page-10-0"></span>Getting Started

 $\Box$ 

The first step to getting started is to import the available Runbooks in SMA into the Service Manager Database. This is done by using a connector.

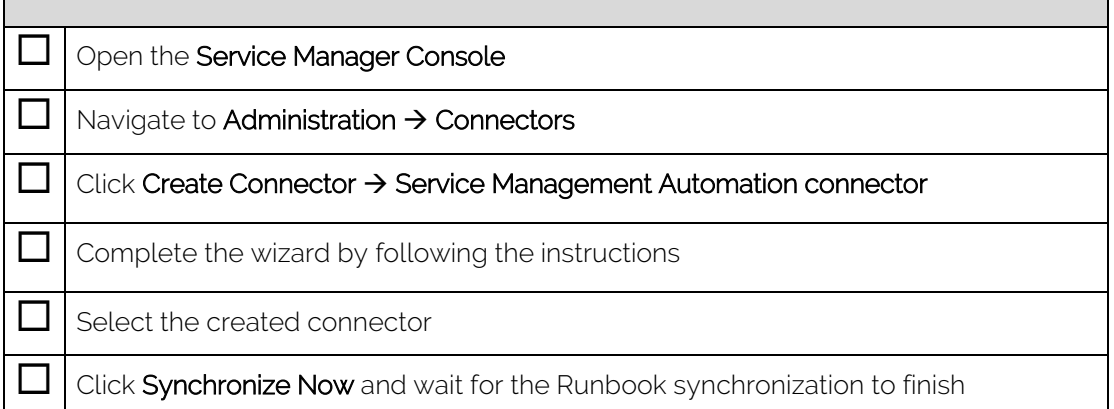

The second step is to create a template for a Runbook that can be used when creating activities for Service Requests or Incidents.

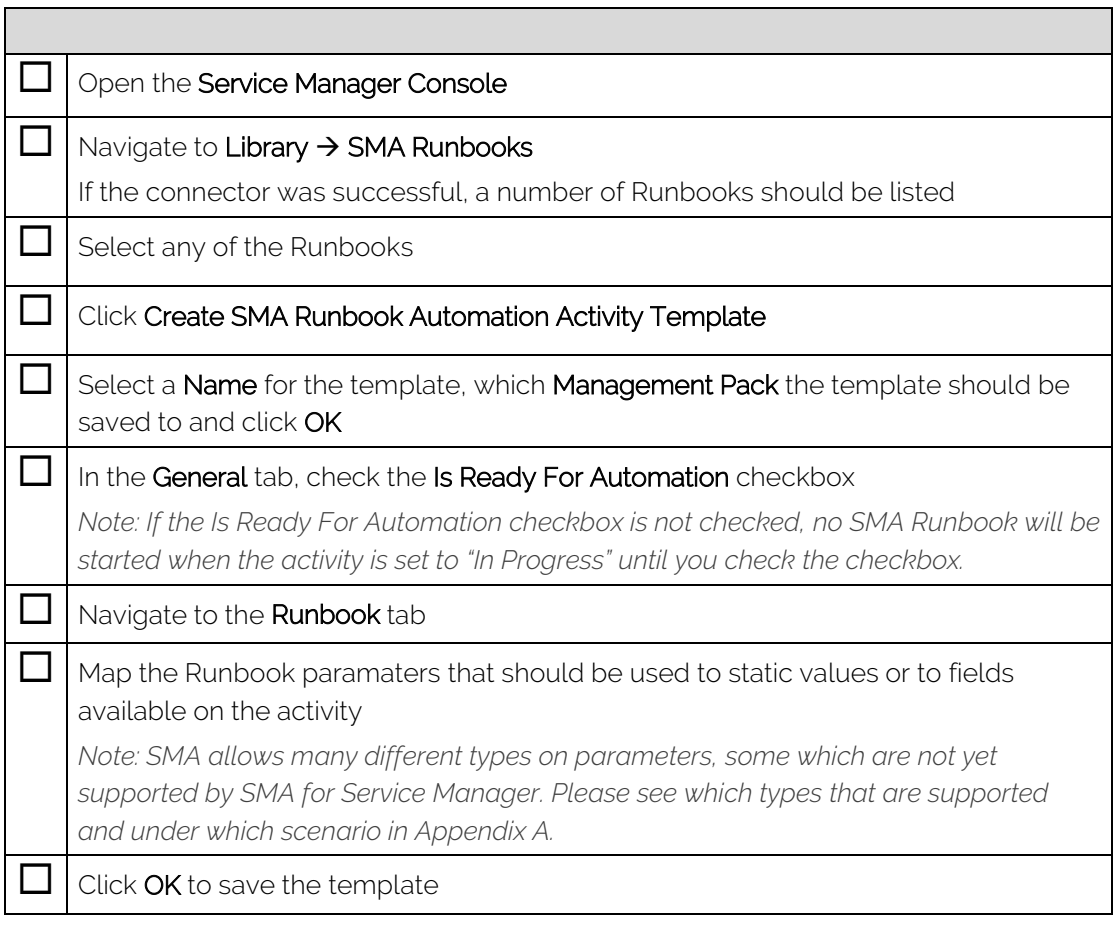

┓

 $\overline{\phantom{a}}$ 

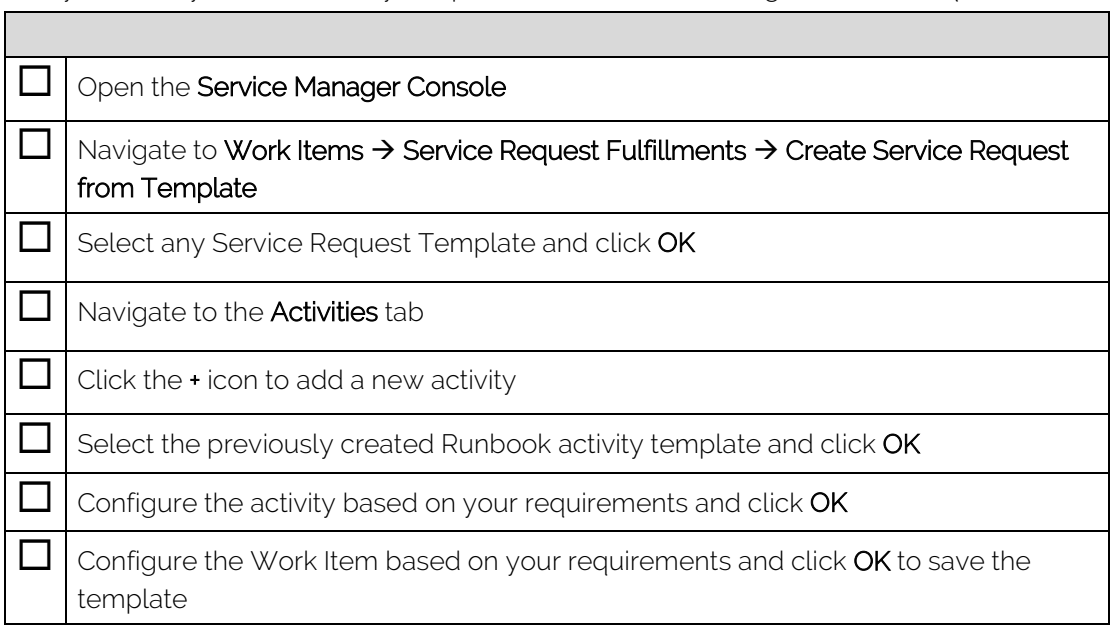

Lastly the newly created activity template should be used in e.g. a Service Request.

A more advanced scenario is to use the Request Offering feature in Service Manager to integrate the Service Catalogue to utilize SMA Runbooks.  $\Box$ 

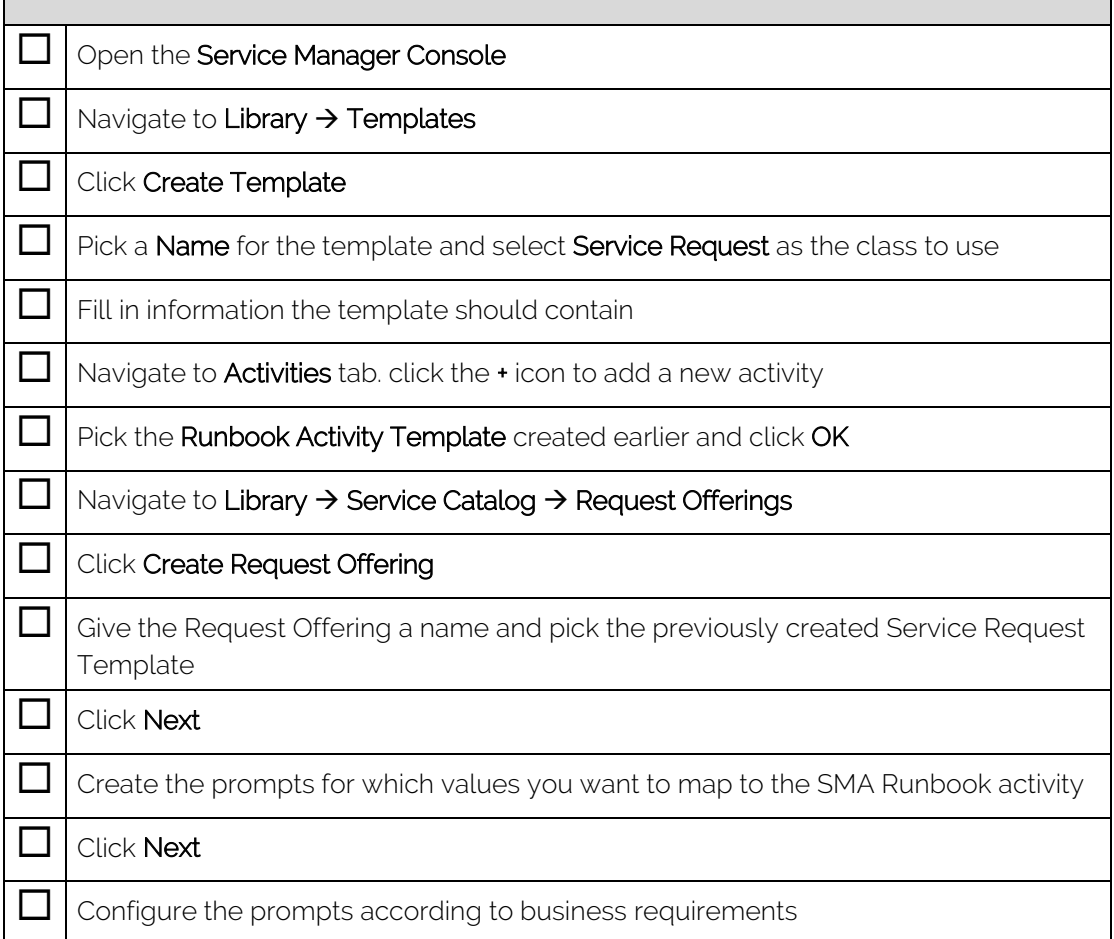

 $\overline{\mathbb{I}}$ 

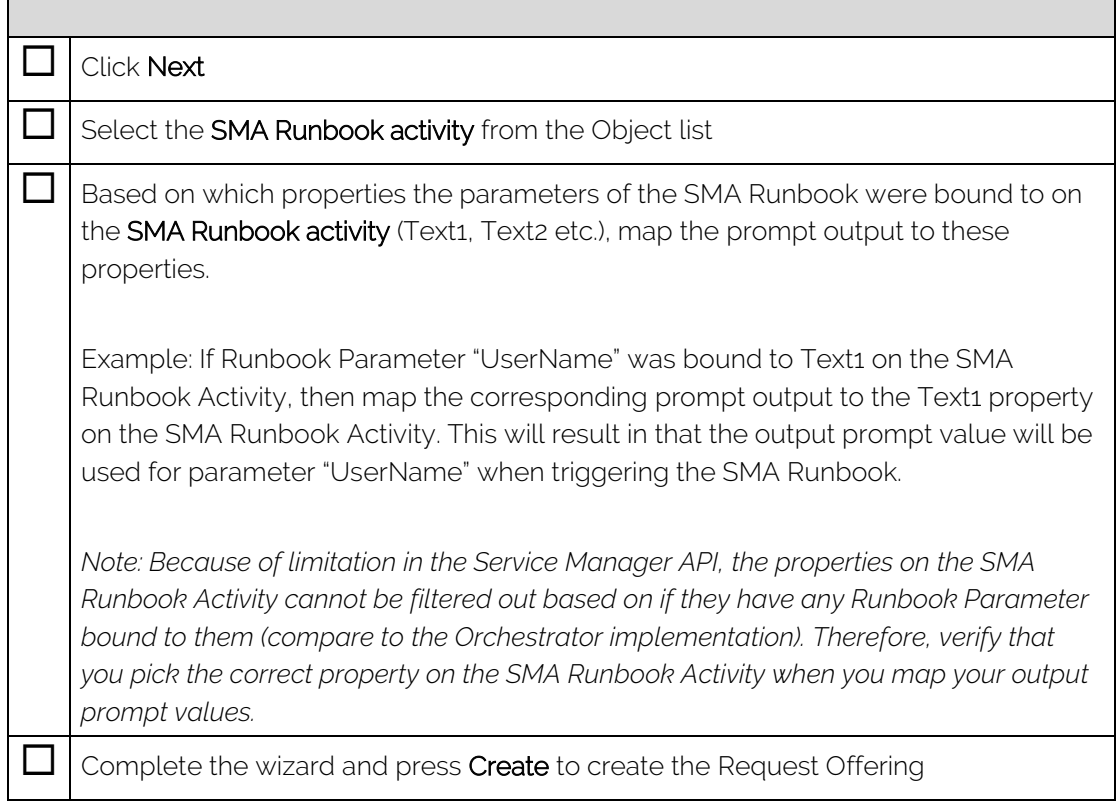

When the Runbook activity status is changed to In Progress (also referred to as Active) a Runbook will be started in SMA with the configured parameter values. For more detailed log of the status of the Runbook please refer to the action log of the Runbook activity or the event log on the Service Manager server. It is also possible to view the status of the Runbook in WAP by clicking the View Most Recent Job task in the Runbook activity form.

### <span id="page-13-0"></span>Troubleshooting

**The College** 

### <span id="page-13-1"></span>Cannot find file or assembly "Gridpro.SMA.SCSM" errors

The reason for this error is usually that the assembly file is missing on the Service Manager Server.

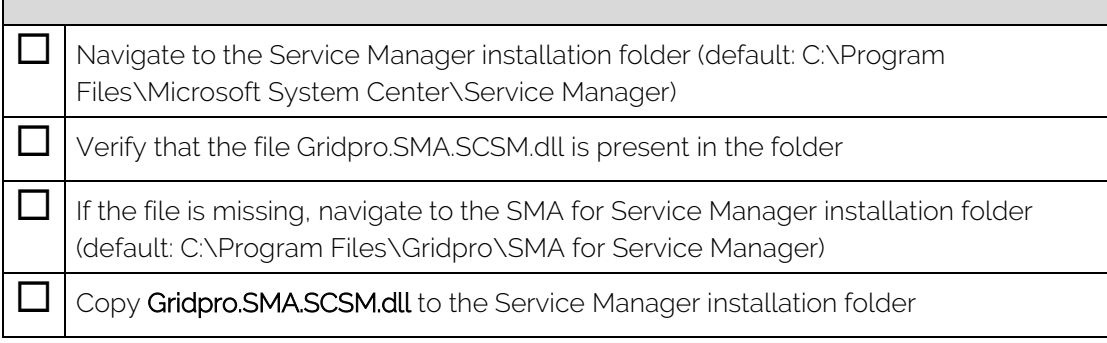

### <span id="page-14-0"></span>Appendix A

#### <span id="page-14-1"></span>Parameter mapping in Runbook activities

The SMA connector supports a large range of different type on parameters. Some of these are currently not supported by SMA for Service Manager in certain scenarios.

The following types are fully supported as Runbook parameters:

- System.String
- System.Boolean
- System.DateTime
- System.Decimal
- System.Double
- System.Int32
- System.Guid

The following types are only partially supported and special consideration has to be made when mapping the parameters to properties on the Activity/Work Item:

- Any array types (types that ends with []). Example: System.String[], String.Boolean[]
- The System.Object type

Array types must be entered as JSON arrays to be able to be used in SMA. *Example: ["String1", "String2"] for a System.String[] parameter. ["false", "true"] for a System.Boolean[] parameter.* 

Object types must be entered as JSON objects to be able to be used in SMA. *Example: { "Firstname" : "John", "Lastname" : "Doe" }.*

Because of the format rules for parameters of array types or object types, the possibility to bind these parameters to other properties on the Work Item/Activity is severely limited.